## **View Location**

## Overview:

This option is used to see the list of tickets available in that scanned location.

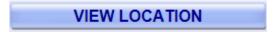

View Location in Hand held device.

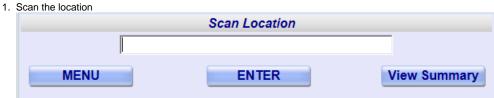

Operator can scan or enter the location

2. View available tickets

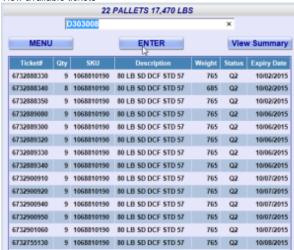

3. View Summary

Click on 'View Summary' to see only the summary.

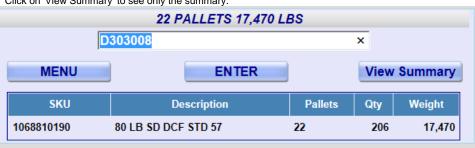